## Edge Hill University

# HOW TO ACCESS A YOUTUBE VIDEO TRANSCRIPT

USING YOUTUBE CAPTIONS TO CREATE A TRANSCRIPT

Guide No.: LTD4029 Version No.: 2.0 Update: 20/06/2017

### Part 1. Downloading the Transcript/Captions

Captions are automatically created for most videos that are uploaded to YouTube. These are pretty accurate, and can be downloaded to help you make a transcript of the video.

Go to the video's page.

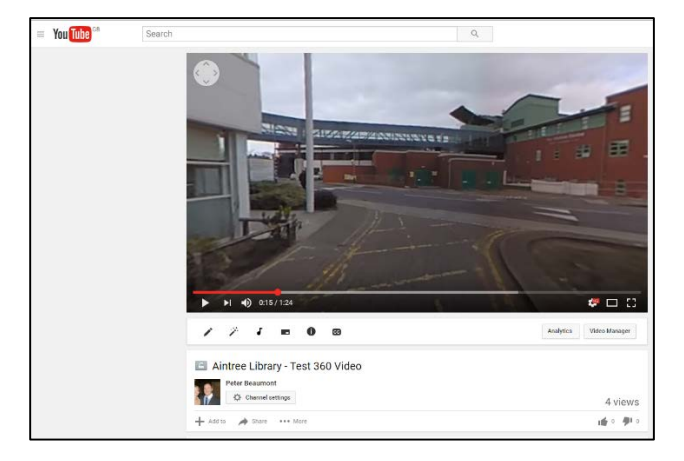

From here there are two ways to download the captions.

#### Easy method to access a transcript

The easiest way is to open the 'More' drop down menu that is found below the video, and select 'Transcript'. This options is only available is captions have been created for this video (see part two of the document to find out why captions might not have been created).

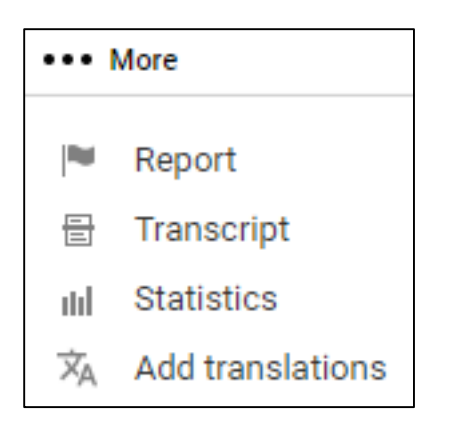

Click on the language that you want the transcript in.

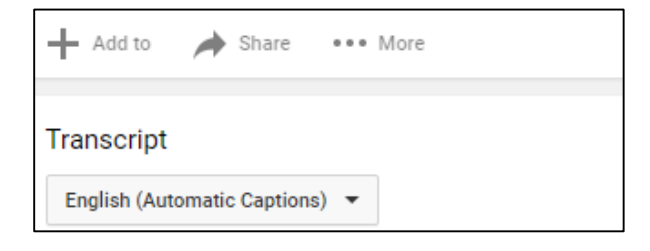

The transcript then appears and you can select the text and then copy and paste

it into another document.

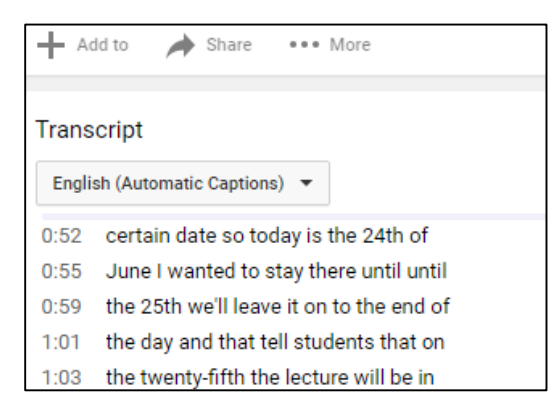

If you find that the transcript is too long to copy, you might want to use the following method to download a file containing it.

How to access a file containing the captions

If you want to download the Captions in a standard format to import to a piece of software, you'll need to go through a slightly different process.

Underneath the video are some options that only appear if you own the video

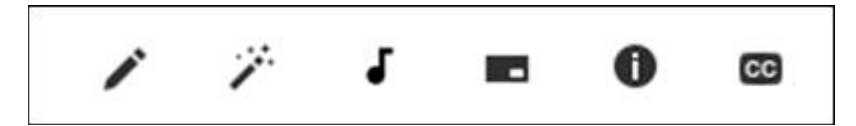

Click on the one that says 'CC'.

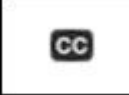

You will see the 'Manage subtitles and closed captions' page

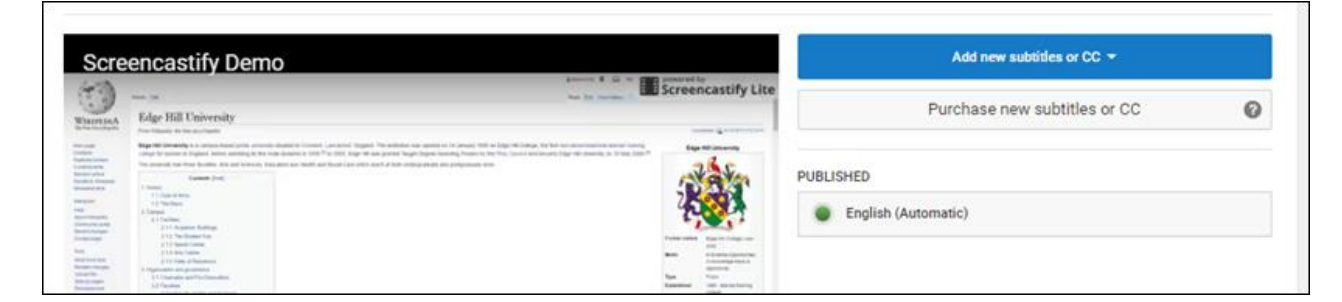

Click on the Automatic option

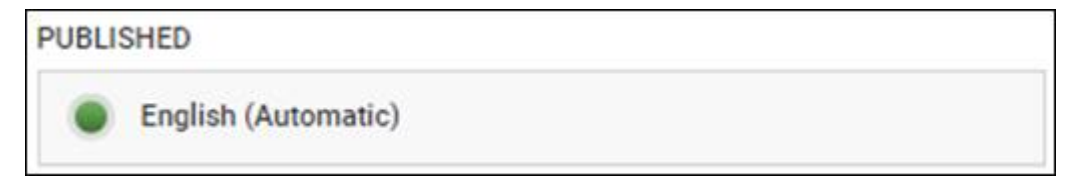

You will then see the 'View published subtitles and CC' page.

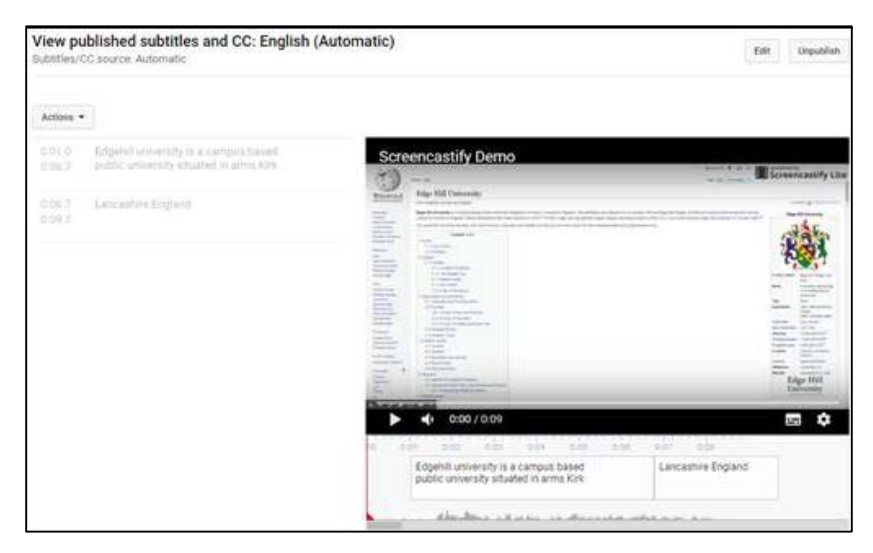

You can download the subtitles using the 'Actions' drop down menu, found towards the top left of the page.

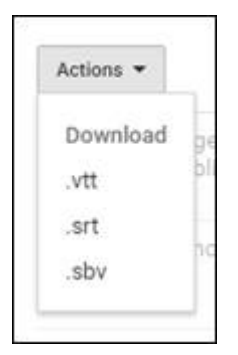

You can download the subtitles in different formats. You can choose the one which is compatible with any software that you are using.

#### Part 2. What if I Cannot See the Captions?

- If captions don't appear at first, you might have to wait for a few minutes/hours for the process to complete.
- There are several reasons why automatic transcripts might not be created. See the ['Use automatic captioning'](https://support.google.com/youtube/answer/6373554?hl=en-GB) help page.